# TempTale®4 Dry Ice Monitor

### *Instructions for Use*

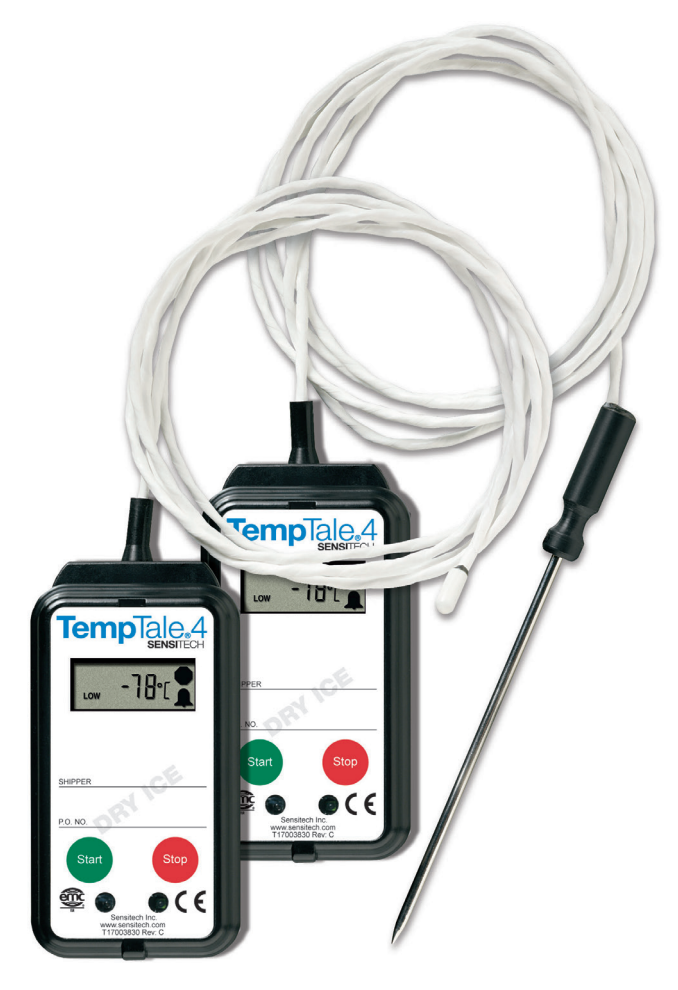

*Visit sensitech.com for more languages*

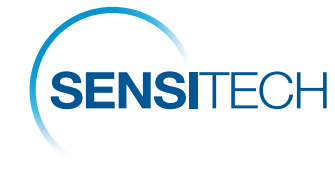

A Carrier Company

## sensitech.com<br>in **C**

Sensitech Inc. • 800 Cummings Center, Suite 258X • Beverly, MA 01915-6197 +1-800-843-8367 • +1-978-927-7033 • Fax 978-921-2112 • sensitech.clientservices@carrier.com © 2020 Carrier. All Rights Reserved. T83000820 Rev. E • 22 Sep 2020

#### Preparing a TempTale®4 Dry Ice Monitor for Shipment

- Prepare your container for shipment according to your SOP (Standard Operating Procedure) for dry ice pack outs.
- At the point in the SOP where dry ice fills a portion of the box and the product is enclosed, press and release the green START button (1) on the TempTale®4 Dry Ice monitor. 1
- Verify that the "Sunshine"  $\frac{1}{2}$  icon (2) appears in the upper left corner of the display.
- Place the probe of the TempTale 4 Dry Ice monitor as close to your product as possible. (Re: Keep the monitor's electronics housing away from the dry ice environment.)
- Complete the SOP by continuing to add the desired weight of dry ice prior to closing and labeling the shipping container.
- Now your dry ice shipment is ready for shipping.
- If your monitor has been programmed with a Start-up delay the monitor will not begin recording data until the Start-up delay has passed.

#### Receiving a TempTale 4 Dry Ice Monitor

- **Important:** Always use protective gloves and caution when removing the PROBE of the TempTale 4 Dry Ice monitor from the –80°C dry ice environment. DO NOT REMOVE THE PROBE BY PULLING ON THE MONITOR.
- When the dry ice shipment arrives, the Receiver should partially remove dry ice from the container and then slowly remove the probe from the dry ice.
- Press the red STOP button to manually stop the unit.<sup>1</sup>
- Verify that the stop sign icon appears on the LCD panel indicating the monitor has been stopped.<sup>2, 3, 4</sup>
- Allow monitor and probe cord to warm to room temperature. Wipe probe with a cloth.
- Gently coil the probe, however do not wrap the probe cord around the monitor.
- *Remember to always keep the monitor's electronics housing away from the dry ice environment.*

#### Notes:

- 1. If monitor is not stopped manually, the monitor will continue to run and record time and *temperature data until the monitor is downloaded or until the pre-programmed trip length is reached.*
- *2. Once the monitor is stopped, pressing the START button will display a summary of the recorded temperature data for the trip in the LCD window.*
- *3. After removing the TempTale 4 Dry Ice monitor from the container, the monitor can be downloaded immediately if you have TempTale® Manager Desktop installed on your PC.*
- *4. Download the TempTale4 Dry Ice monitor to your PC using the Interface Plus Reader by placing the monitor in the Interface plus with the LEDs aligned.*

#### To mark an important event ("Date Stamp")

- TempTale 4 Dry Ice monitors provide an option to "Date Stamp" or mark an important event at any time during the monitoring cycle that will be visible when viewing the data. The mark is displayed as an arrow  $\spadesuit$  when viewing the Graph and shown in *italics* when viewing Tabular data.
- To mark an event while the monitor is recording, press and release the **START** button.
- The "arrow" icon  $\spadesuit$  will appear temporarily in the lower left corner and the temperature history will appear on the display. Data appears as follows:
	- *1. Average temperature*
	- *2. Highest temperature recorded*
	- *3. Total time above high temperature limit*
	- *4. Lowest temperature recorded*
	- *5. Total time below low temperature limit*

#### Alarm

When the TempTale 4 Dry Ice monitor is exposed to a temperature outside a preprogrammed limit and time threshold, an "Alarm bell" will appear in the lower right corner of the LCD display.

#### Stopping a TempTale 4 Dry Ice Monitor

Press and hold (1 to 3 seconds) the **STOP** button until the "Stop sign"  $\Box$  icon appears in the upper right corner of the LCD display.

#### **Displayed Information** Temperature data

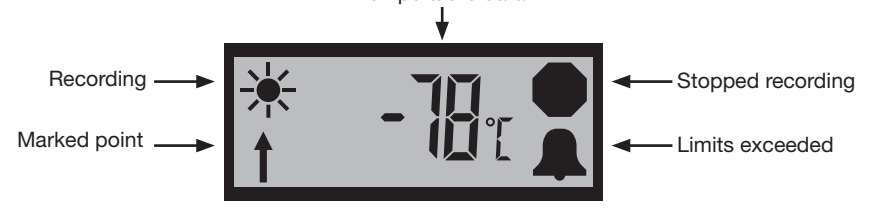

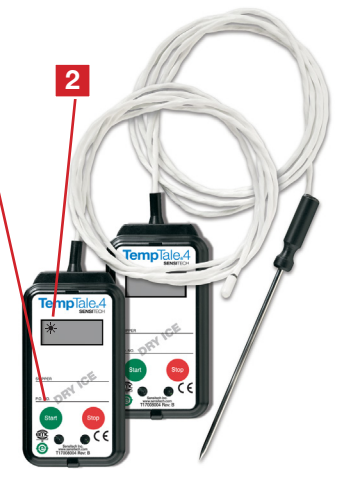